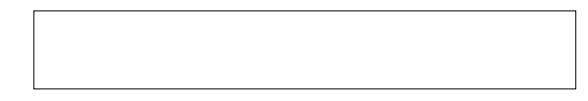

## 워크플로우 실행 엔진 OpenAPIs Specification

김한기, 이종숙, 조금원 국가슈퍼컴퓨팅연구소 슈퍼컴퓨팅융합연구센터

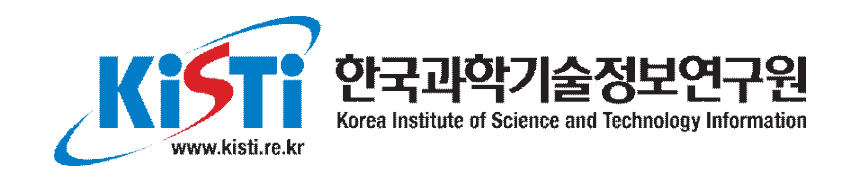

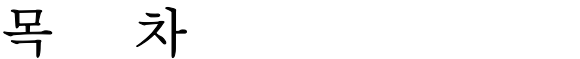

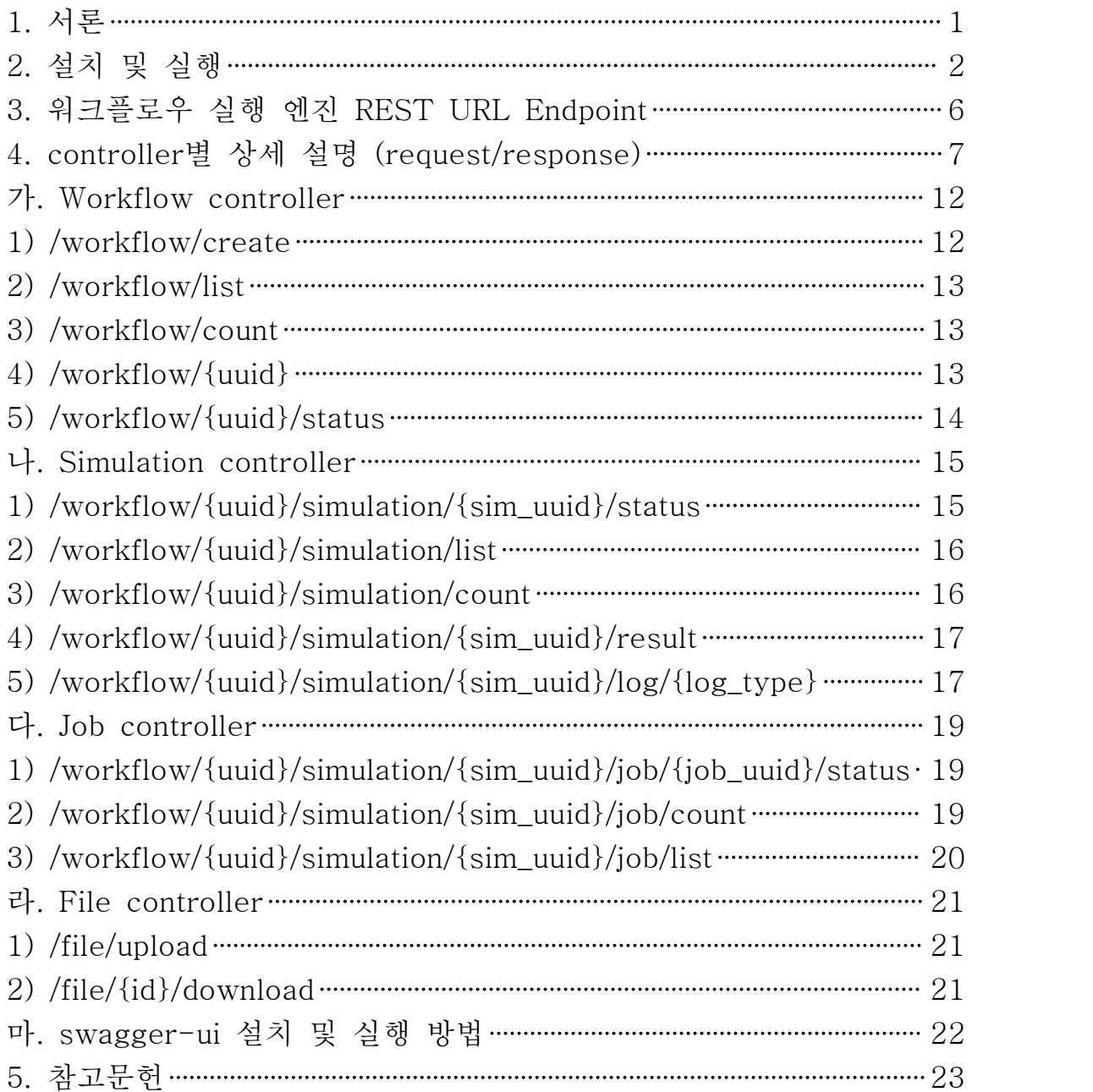

## 1. 서론

EDISON 플랫폼은 다분야 계산과학 시뮬레이션을 위해 개발된 시스템으로 사이언스 앱스토어와 이기종 컴퓨팅 자원 및 작업 관리 프레임워크으로 구성되어 있다. 개별 솔버들의 독립적인 실행은 기존 개발된 프레임워크를 사용하여 잘 지원되지만, 계산과학 응용들이 점점 더 복잡해짐에 따라 여러 솔버 들이 순차적으로 연동하여 동작하는 워크플로우의 필요성이 대두하게 되었으며, 본 기술 문서에서는 이 러한 필요성을 해결하기 위하여 개발된 이기종 컴퓨팅 자원 및 작업 관리 프레임과 연동 워크플로우 실 행 엔진의 OpenAPIS Specification 대해 설명한다.

이기종 컴퓨팅 자원 및 작업 관리 프레임워크 연동 워크플로우 실행 엔진은 scalar 기반의 경량의 Play framework 기반으로 개발되었으며 다음의 라이브러리들을 활용하였다.

- Play framework 2.1.0

- Akka 2.10

 다수의 워크플로우 실행 요청에 대해서 동시 처리(Concurrent processing) 및 분산 처리 (Distributed processing)하기 위해서 Akka Actor Model을 사용함

- Hibernate 3.6.1

ORM 라이브러리

워크플로우, 시뮬레이션 및 작업 데이터 관리는 Hibernate를 사용하여 MySQL 데이터베이스와 연 동하였으며, 입/출력 웹 데이터는 XML과 JSON 포맷을 동시에 지원하도록 구현하였다.

아래 그림은 워크플로우 실행 엔진 시스템의 구조를 보여 준다.

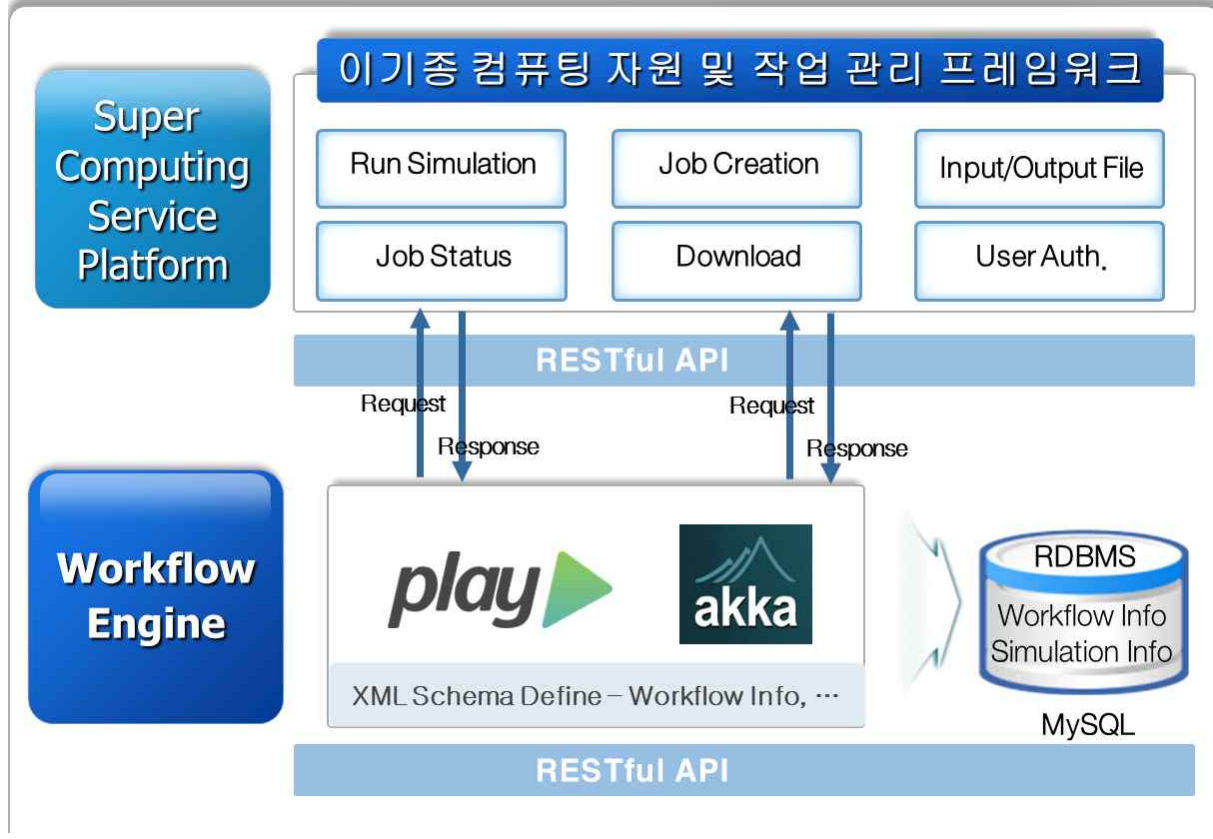

그림 1 워크플로우 실행 엔진 시스템 구조도

## 2. 설치 및 실행

Play framework play! 2.1.0이 설치된 서버에 워크플로우 실행 엔진 압축 파일을 푼다. 설치 디렉 토리로 이동한 후, play를 실행 한 후, run 명령을 실행하면 워크플로우 실행 엔진이 port 9000번에서 다음과 동작한다.

[root@dev210 workflowEngine2]# play [info] Loading project definition from /root/workflowEngine2/project [info] Set current project to workflowEngine (in build file:/root/workflowEngine2/)  $\mathcal{L} = \mathcal{L} \mathcal{L} = \mathcal{L} \mathcal{L} = \mathcal{L} \mathcal{L} = \mathcal{L} \mathcal{L} \mathcal{L} = \mathcal{L} \mathcal{L} \mathcal{L}$ \_ \_\_ | | \_\_ \_ \_ \_| | | '\_ \| |/ \_' | || |\_|  $\begin{array}{c} \mid & \_ \mid \_ \mid \mathbb{W}_{\!\_ \text{max}} | \mathbb{W}_{\!\_ \text{max}} ( \_ ) \end{array}$  $||\cdot||$   $||\cdot||$ play! 2.1.0 (using Java 1.7.0\_79 and Scala 2.10.0), http://www.playframework.org > Type "help play" or "license" for more information. > Type "exit" or use Ctrl+D to leave this console. [workflowEngine] \$ run --- (Running the application from SBT, auto-reloading is enabled) --- [info] play - Listening for  $HTTP$  on  $/0.0.0.0:9000$ 

(Server started, use Ctrl+D to stop and go back to the console...)

dist 명령을 사용하면 play 명령을 실행하지 않고, stand-alone 형태로 워크플로우 실행 엔진을 실 행 할 수 있다. 먼저 dist 명령을 실행하여 워크플로우 실행 엔진의 snapshot 압축 파일을 생성한다.

[workflowEngine] \$ dist [info] Wrote /root/workflowEngine2/target/scala-2.10/workflowengine\_2.10-1.0-SNAPSHOT.pom Your application is ready in /root/workflowEngine2/dist/workflowengine-1.0-SNAPSHOT.zip [success] Total time: 4 s, completed 2015. 11. 18 오후 2:54:19